# **Pulse Width (pw90) Determination**

You can determine the pulse width (pw) on any spectrometer using Vnmr software by using the procedure described here. Typically, the 360-degree pulse width (pw360) is determined, and divided by 4 to compute the pw90, which will yield maximum S/N if used for the pw value. *The value for pw90 is instrument-dependent.*

### **Set-Up**

This particular example pertains to values typical on the UI500NB (pw90 is usually about 6.5 µsec).

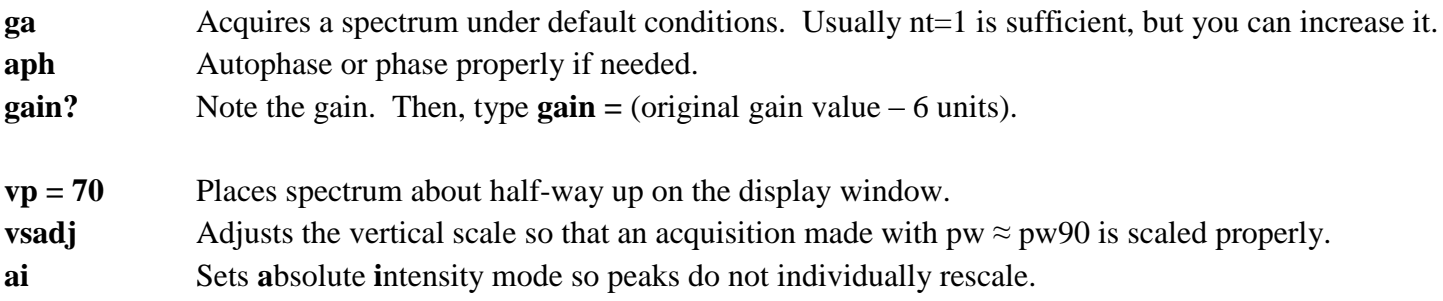

You should perform this determination using an NMR tube containing *your sample and solvent*. Narrow the viewing window to a peak in about the middle of your spectrum. The strategy in *using a mid-range peak* is to select a peak to measure which is typical of the distribution of peaks in your analyte molecule. Don't use the solvent peak – it usually relaxes too slowly, and it is not your analyte.

**d1 = 10** Sets a delay of 10 sec between acquisitions in the array to allow for relaxation between acquisitions. Helps make the array sinusoidal, which it should be if d1 is large enough.

#### Now, type **array**

The next four items are the answers to the questions posed by the **array** macro. The values here are reasonable for demonstration purposes and cover the range from  $0^{\circ}$  to past 360°. The PW90 is usually about 8.9 µs.

- Parameter to be arrayed: **pw**
- Enter number of steps in array (decide on something reasonable): **17**
- Starting value (you decide): **0** (value is in μsec)
- Array increment (you decide): **2** (value is in μsec)
- **da D**isplay **a**rray; displays current array values so you can review them.
- **dg D**isplay **g**roup; displays the parameter group in the box at the bottom of the screen
- **ga** Do not re-phase during data acquisition, tempting though it may be.

## **Analysis**

**dssh dssl D**isplay **s**tacked **s**pectra **h**orizontally; **D**isplay **s**tacked **s**pectra **l**abels.

- As the spectra accumulate, they can be viewed with this pair of commands.
- $\bullet$  Use  $\text{ds}(\#)$  to display a desired spectrum by its increment number, such as  $\text{ds}(4)$
- If you have an understanding of where the pw360 is, you can start your array just before that pw value, and proceed through the null.
- You can terminate the experiment with **aa** once you have unambiguously determined the pw360.
- $pw90 =$  (the numeric value for  $pw360$ )/4 [that is,  $pw90=29/4$  will compute  $pw90$  for you by dividing]
- $\bullet$  **pw** = **pw90** 
	- o Sets pw to pw90 if desired; typically done on the UI500NB as default
- To print the array, type **pl(1,17) pap page** and you should get a non-distorted sine wave. If not, add 5 sec to d1, and re-generate the array by typing **ga** again and re-collect the data.
- You can save the entire array of spectra if desired. Just type **svf** and save as usual.
	- o A good name is **pw90cal.quinine.cdcl3**
- To fine-tune conditions for pw360 determination, you can run the array in a range more tightly defined about the 360 degree null.

### **Finish**

- Once complete, please re-tune and re-match on  $CDCl<sub>3</sub>$  if you used a different solvent.
- In other words, leave the UI500NB tuned and matched to CDCl<sub>3</sub> for future users.